**Планирование структуры локальной сети и подключение устройств**

**Владимир Борисович Лебедев**

ТТИ ЮФУ © 2010 кафедра САиТ

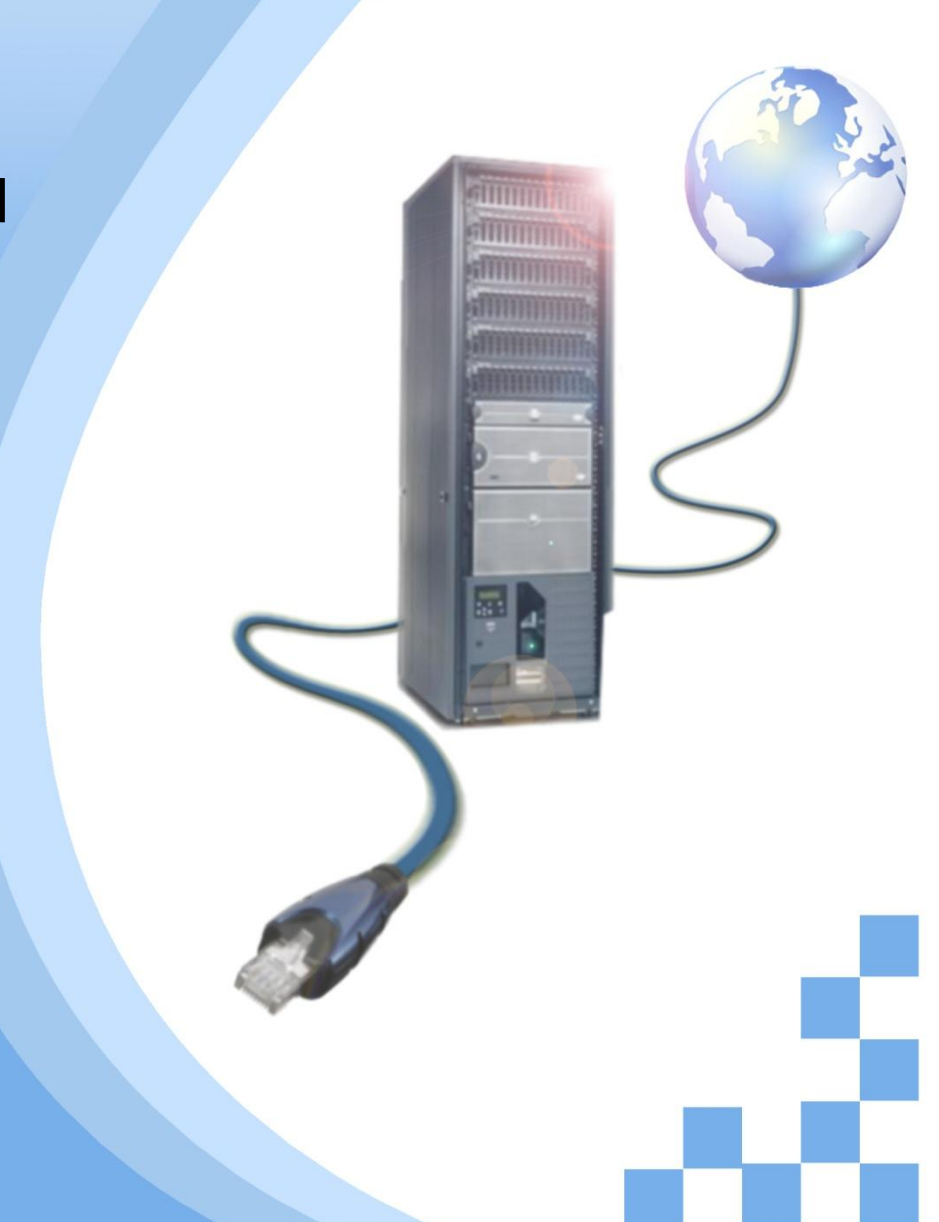

# **Программа**

- Что такое сеть?
- Преимущества компьютерных сетей
- Основные компоненты сети
- Роли компьютеров в сети
- Одноранговые сети
- Топологии сетей

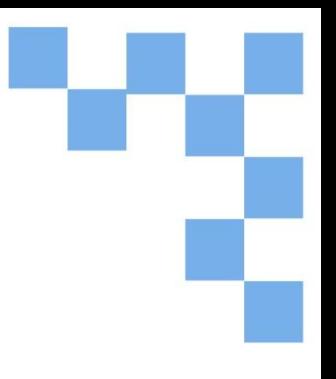

# **Планирование и документирование сети Ethernet**

Большинство локальных сетей создано на основе технологии Ethernet. В правильно разработанной и сконструированной сети она работает быстро и эффективно.

Основная предпосылка для создания качественной сети - предварительное планирование.

Для начала нужно собрать информацию о том, как будет использоваться новая сеть. Сюда входит:

- Количество и тип подключаемых узлов;
- Используемые приложения;
- Требования к общему доступу и подключению к Интернету;
- Вопросы безопасности и конфиденциальности;
- Ожидаемая степень надежности и время безотказной работы;
- Требования к подключению, в частности, выбор проводной или беспроводной связи.

## **Планирование сети Ethernet**

#### **Число и тип узлов.**

Где находятся конечные пользователи?

Какой тип аппаратных средств они используют?

Где расположены серверы, принтеры и другие сетевые устройства?

**Приложения.** Какой тип приложений используется в сети?

**Данные и устройства, предназначенные для совместного доступа.**  Кому необходим доступ к определеным файлам и сетевым ресурсам вроде принтера?

### **Требования к пропускной способности (скорости обмена данными).**

Какая скорость приемлема для конечных пользователей? Всем ли пользователям нужна одинаковая пропускная способность? Какое влияние оказывают приложения на пропускную способность?

#### **Безопасность.**

Данные, передаваемые по сети, имеют конфиденциальный характер или это уязвимые данные? Может ли несанкционированный доступ к этой информации причинить вред кому-либо?

#### **Надежность.**

Насколько важна эта сеть? Нужен ли доступ к ней все время (также используется термин "доступное время")? Какое время простоя допустимо?

### **Необходимость беспроводной связи.**

Нужна ли кому-либо или всем конечным пользователям беспроводная связь?

## **Планирование сети Ethernet**

При планировании сети необходимо принять во внимание многое. Перед покупкой сетевого оборудования и подключением узлов следует построить логические и физические топологические карты сети. В частности, необходимо учесть следующее:

### **Физическую среду установки сети:**

•Контроль температуры:

- у всех устройств есть специфические требования к температуре и влажности;
- Наличие и расположение розеток.

### **Физическая конфигурация сети:**

- Физическое расположение устройств, например, маршрутизаторов, коммутаторов и узлов;
- Соединение устройств;
- Расположение и длина всех кабелей;
- Аппаратная конфигурация конечных устройств, например, узлов и серверов.

### **Логическая конфигурация сети:**

- Расположение и размер широковещательных доменов и доменов коллизий;
- Схема IP-адресации;
- Схема назначения имен;
- Конфигурация общего доступа;
- Разрешения.

## **Физическая топология**

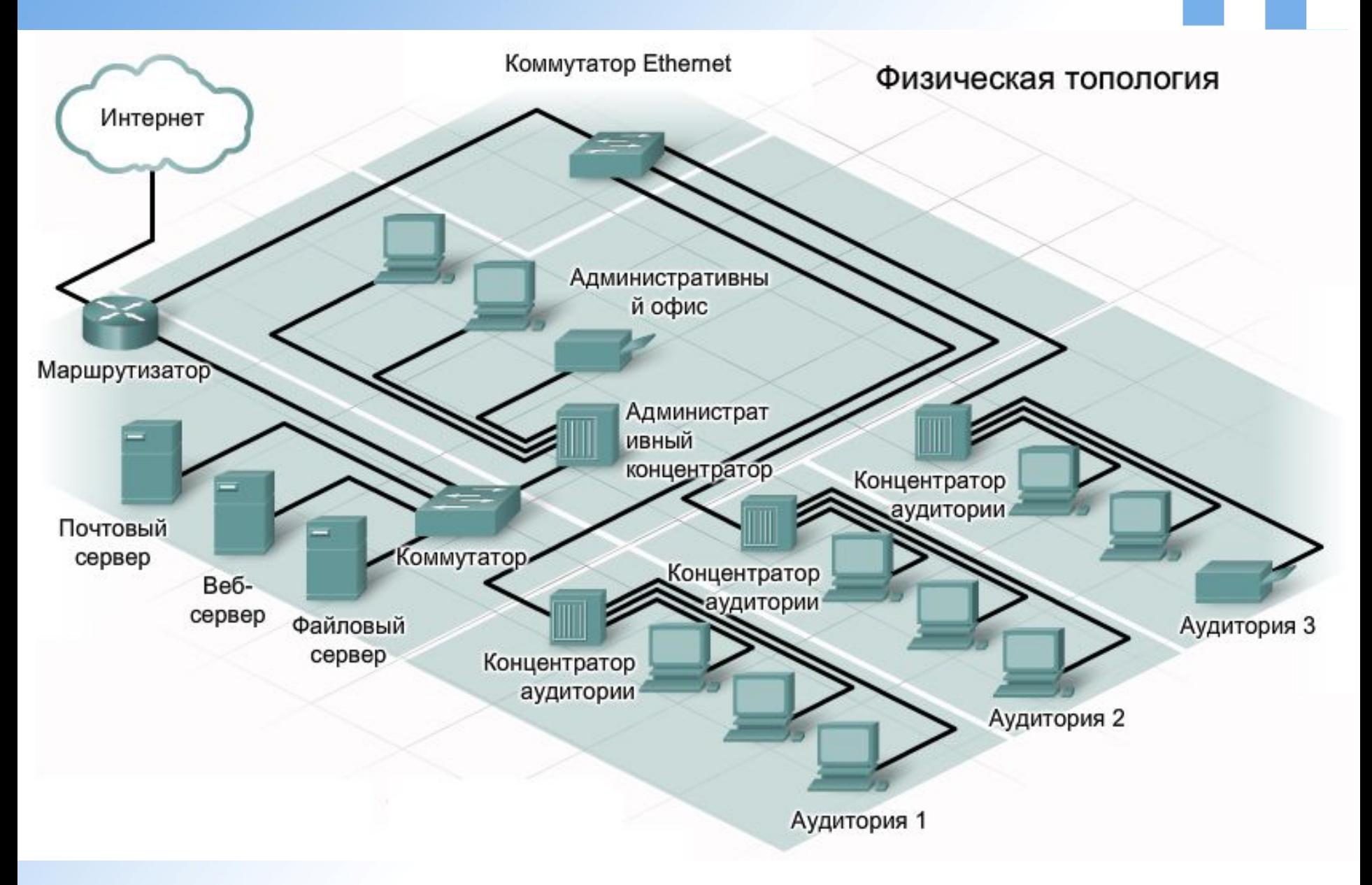

### **Логическая топология**

#### Логическая топология

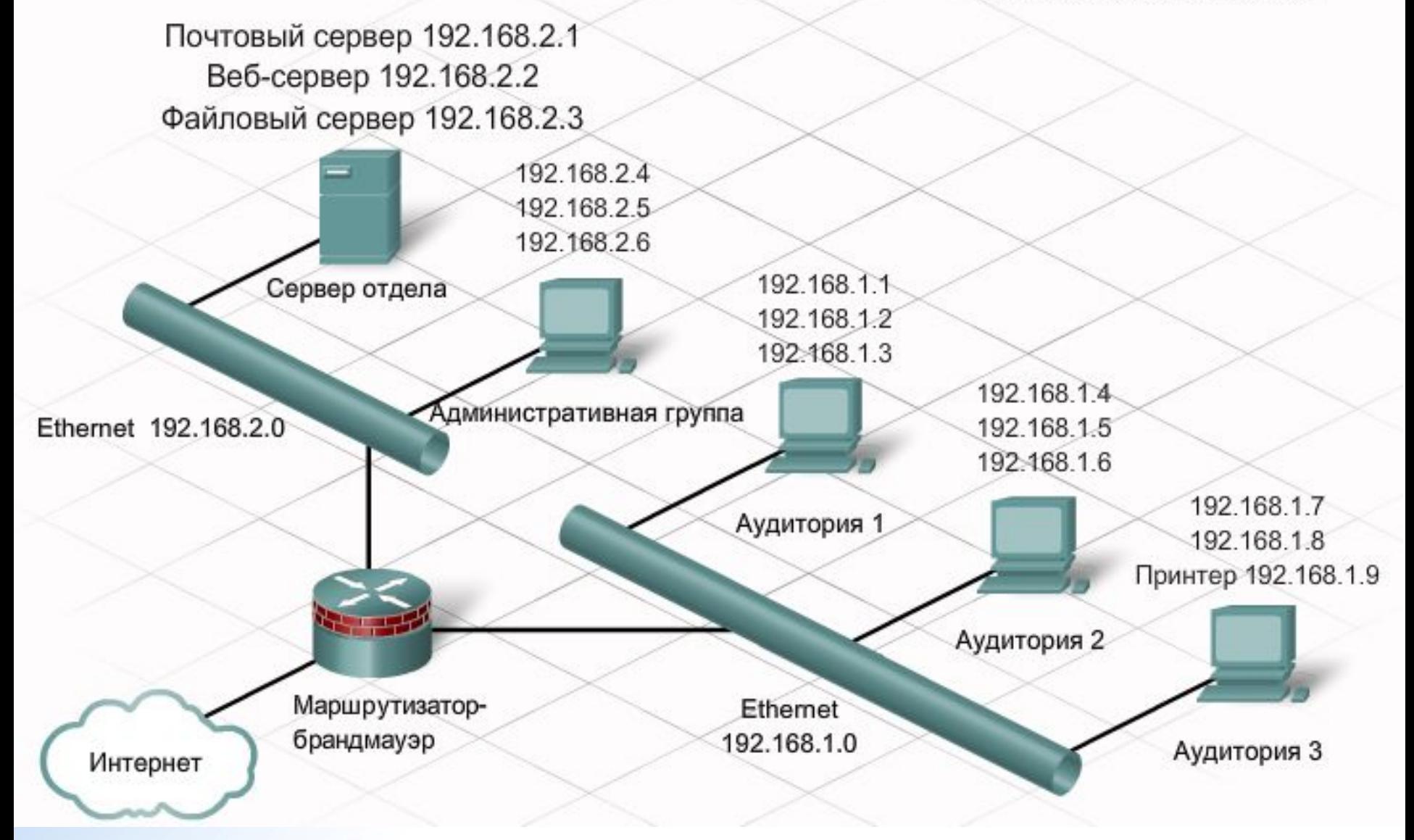

## **Прототипы**

После того, как требования к сети будут документированы, а физические и логические топологические карты построены, нужно будет протестировать конструкцию сети. Один из способов проверки конструкции сети - создание рабочей модели, или прототипа.

По мере увеличения размера и сложности сети возрастает важность использования прототипов. С помощью прототипа сетевой администратор может выяснить, будет ли запланированная сеть работать так, как ожидается, не тратя деньги на оборудование и монтаж. Все аспекты создания **испытания на прототипе** необходимо документировать.

Существует различные средства и технологии создания моделей сети, включая установку реального оборудования в лаборатории и моделирование. Packet Tracer - это одно из средств моделирования, которое можно использовать для создания прототипов.

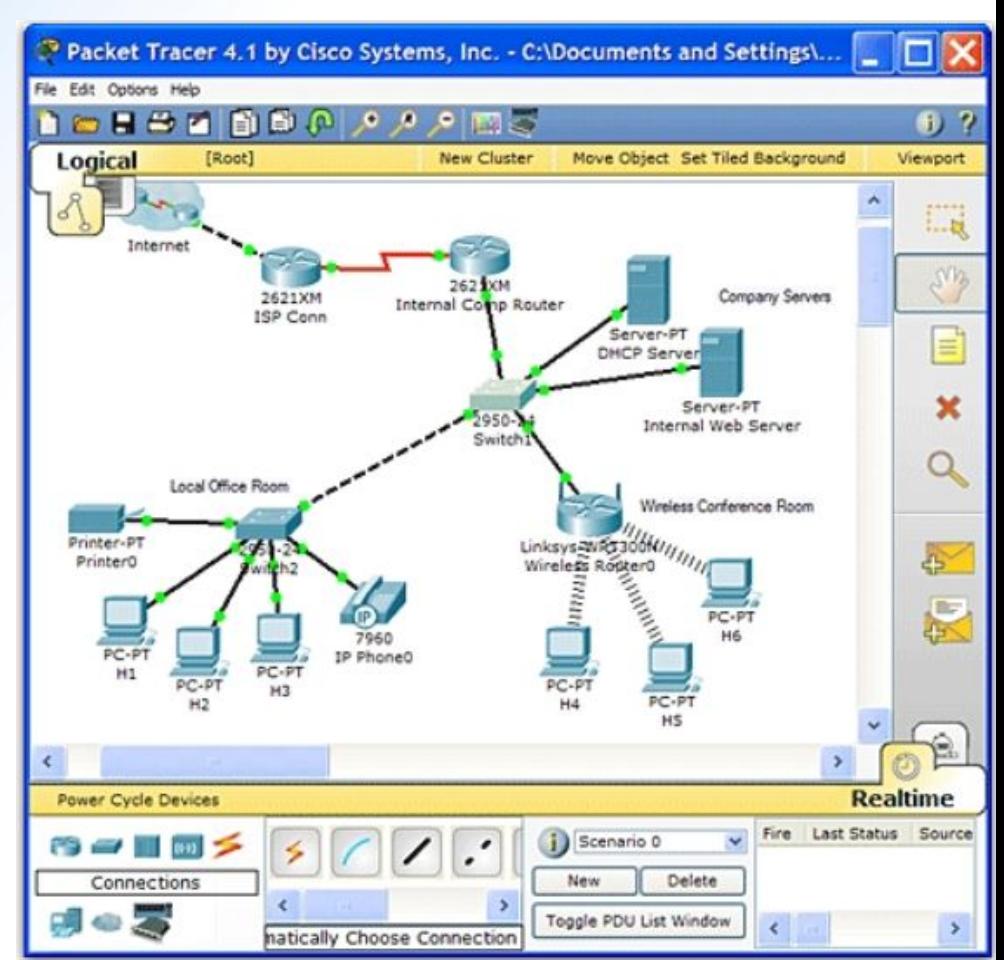

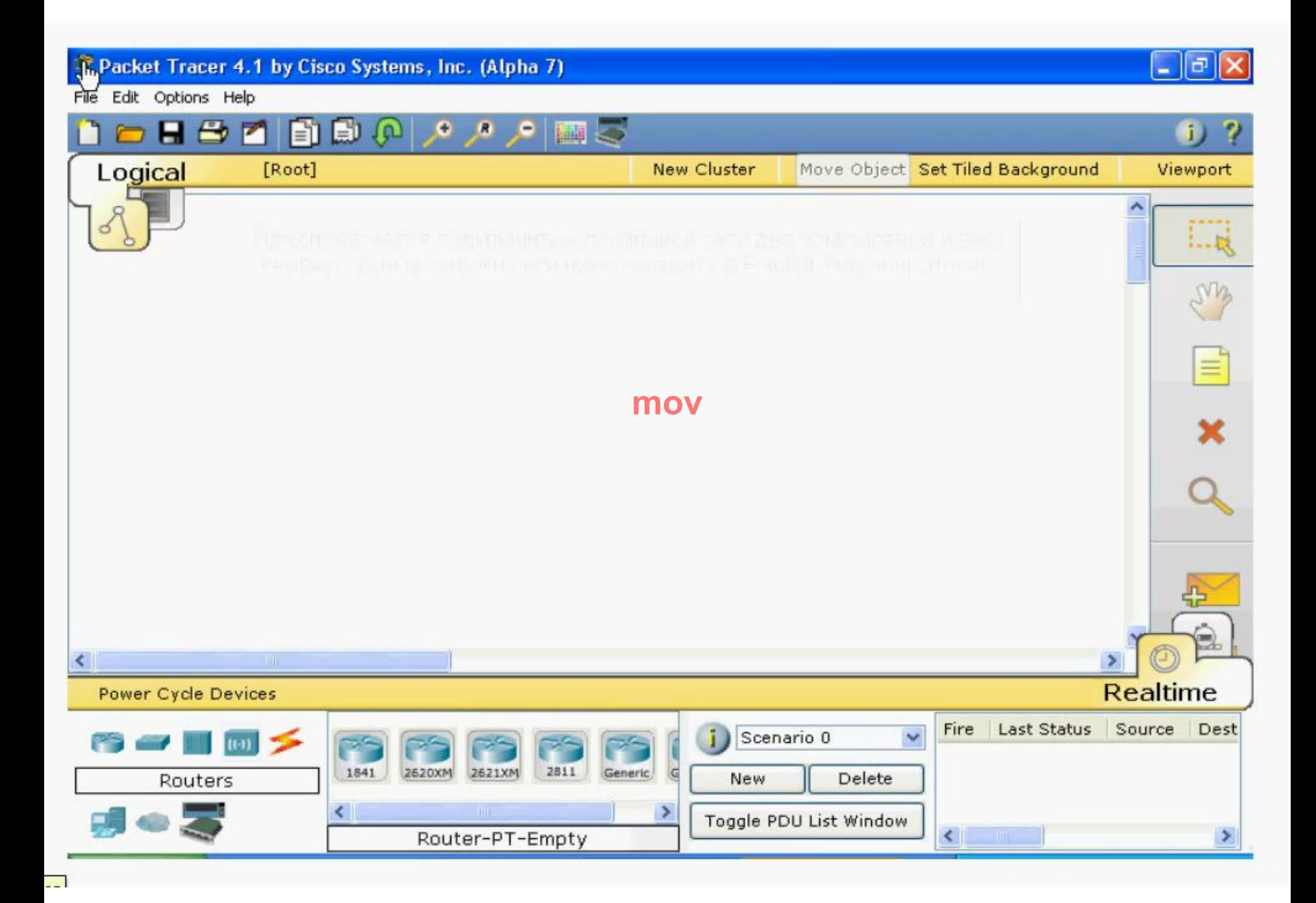

# **Многофункциональное устройство**

Для большинства домашних и небольших корпоративных сетей не нужны мощные устройства, которые используют крупные предприятия. Вполне достаточно будет меньших устройств. При этом они должны выполнять те же функции маршрутизации и коммутирования. Для удовлетворения такой потребности были разработаны изделия, выполняющие функции нескольких сетевых устройств, например, коммутирующие маршрутизаторы и беспроводные **точки доступа**.

В данном курсе мы будет называть многофункциональные устройства интегрированными маршрутизаторами. Это могут быть небольшие устройства для домашних офисов и небольших компаний или более мощные устройства для филиалов крупных корпораций.

Интегрированный маршрутизатор - это практически несколько разных устройств в одном корпусе. К примеру, в таком случае коммутатор подключается к маршрутизатору, но внутри устройства. Когда на порт коммутатора поступает широковещательная рассылка, интегрированный маршрутизатор передает ее всем портам, в том числе и своему. Встроенный маршрутизатор не пропускает рассылку дальше.

Существуют недорогие многофункциональные устройства для домашних и небольших корпоративных сетей с интегрированными функциями маршрутизации, коммутирования, беспроводной связи и безопасности. Примером устройства такого типа является беспроводной маршрутизатор Linksys. Эти простые по конструкции устройства, для которых обычно не требуются внешние компоненты. Заменить один неисправный компонент невозможно. Фактически он может сломаться только целиком, оптимизация какой-либо одной функции не предусмотрена.

# **Многофункциональное устройство**

Еще один пример - это интегрированный маршрутизатор Cisco, или ISR. В семейство Cisco ISR входят самые разнообразные товары, предназначенные как для небольших офисных и домашних сетей, так и для крупных сетей. Многие устройства ISR сконструированы по модульному принципу, и каждую функцию выполняет отдельный компонент (например, встроенный маршрутизатор и коммутатор). Соответственно, при необходимости можно добавлять, заменять и обновлять компоненты.

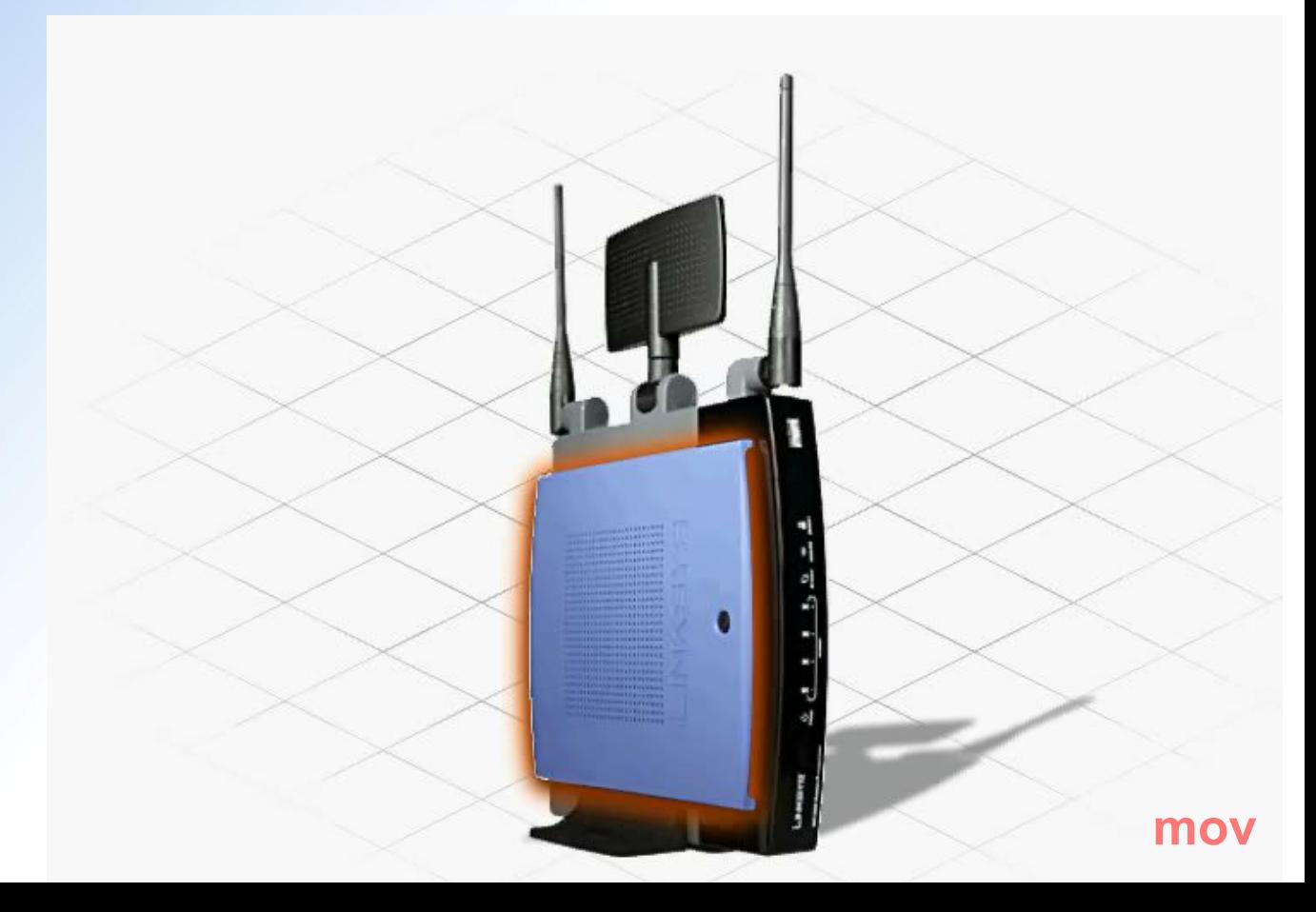

## **Модель WRT300N2**

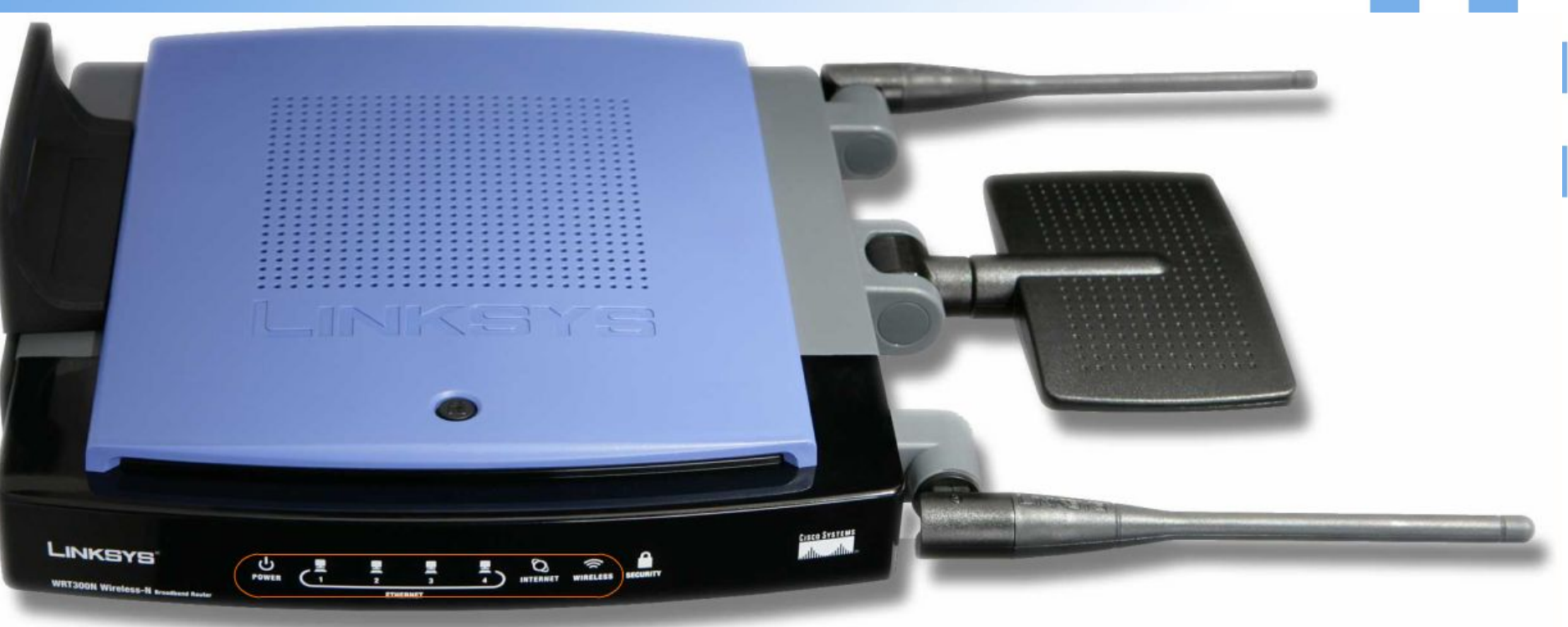

#### **Описание светодиодов**:

- Cветодиод питания указывает на включенное состояние устройства; зеленый светодиод;
- Cветодиод WLAN указывает статус беспроводного соединения;
- 1 4 светодиоды указывают статус проводного соединения с сетью Ethernet;
- Cветодиод Интернет указывает статус подключения к сети Интернет.

#### **Цветное состояние светодиодов**:

- Зеленый указывает на соединение с помощью оконечного устройства;
- Красный или желтый, как правило, указывает на проблему соединения;
- Мигание указывает на активность в порту.

# **Модель WRT300N2**

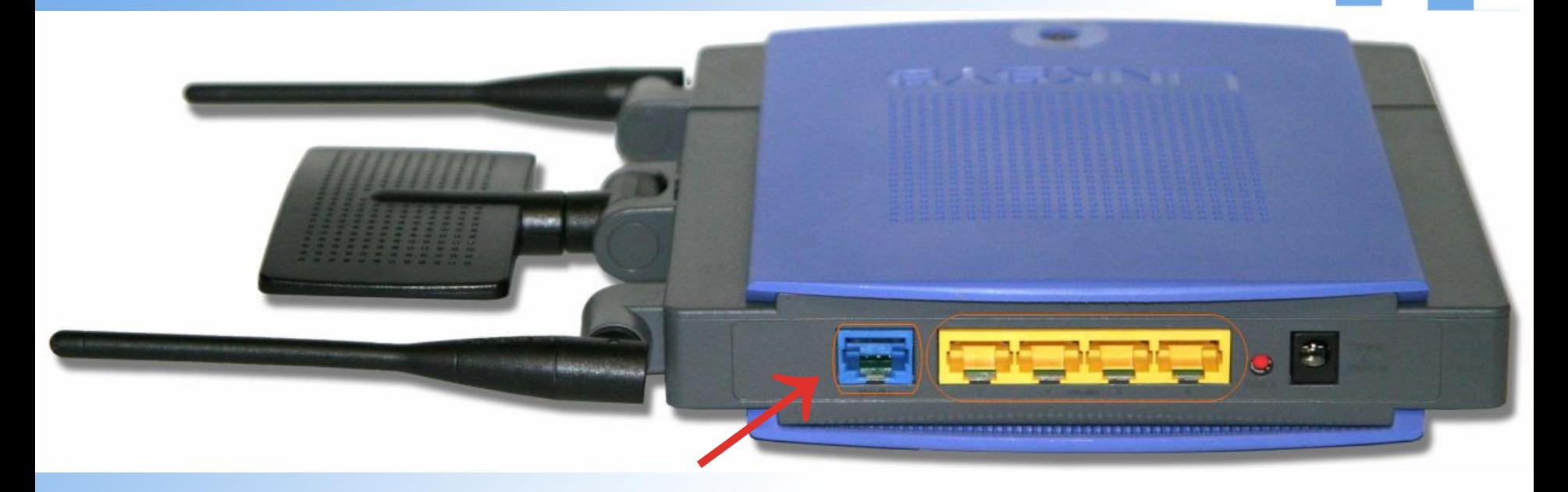

#### **Порт подключения к сети Интернет.**

Порт, подключенный к отсеку мультифункционального устройства, выполняющему роль маршрутизатора. Он используется для подключения устройства к другой сети, например, к сети Интернет. Отсек мультифункционального устройства, выполняющий роль маршрутизатора, ведет таблицы маршрутизации. В данном устройстве также установлено внутреннее подключение от отсека, выполняющего роль маршрутизатора, к коммутационному отсеку. Порт подключения к сети Интернет подключен к сети, отличной от Ethernet.

# **Модель WRT300N2**

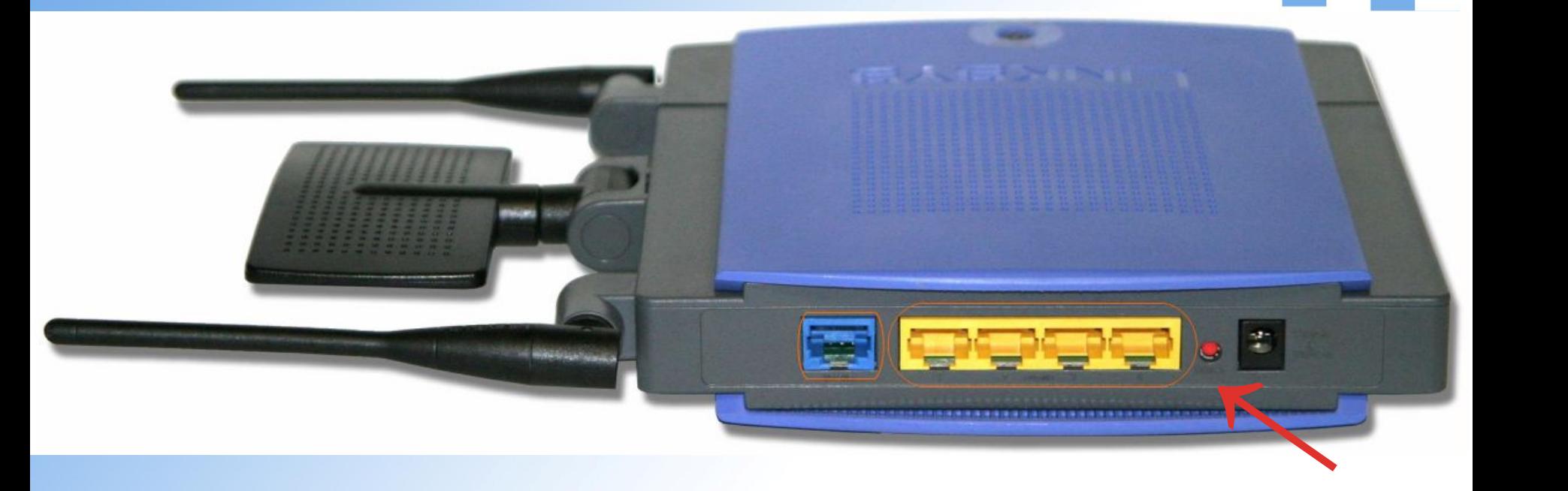

### **Порты Ethernet.**

- Несколько портов, подключенных к коммутационному отсеку
- многофункционального устройства.
- Как правило, они маркированы "Ethernet".
- Все устройства, подключенные к коммутационным портам, находятся в одной и той же локальной сети. Кроме того, установлено внутреннее подключение от коммутационного порта к порту маршрутизатора (порт подключения к сети Интернет).

## **Подключение маршрутизатора**

Все устройства, подключенные к портам коммутатора, должны входить в один и т<mark>от</mark> же<br>широковещательный домен. Это озна<mark>чает, что IP-а</mark>дреса всех устройств должны<br>этивант если отной и той же зати. Уствойство в други и затер широковещательный домен. Это озна<mark>чает, что IP-а</mark>дреса всех устройств должны относиться к одной и той же сети. Устройства с другими сетевыми частями IP-адреса не смогут обмениваться данными.

Кроме того, Microsoft Windows идентифицирует другие устройства в сети по именам компьютера. Чтобы упростить устранение неполадок в будущем, важно использовать при планировании и документировании информацию об этих именах и IP-адресах.

Для отображения текущей конфигурации IP в Microsoft Windows используется команда **ipconfig**. Более подробную информацию, включая имя узла, отображает команда **ipconfig /all**. Документируйте всю информацию о подключении и конфигурации.

В процессе обмена данными между сетевыми узлами важно документировать производительность. Этот процесс называется определением **базовые показатели** сети.

Информация используется как показатель нормальной работы.

В будущем, сравнивая производительность сети с базовой линией, можно выяснить, есть ли проблемы.

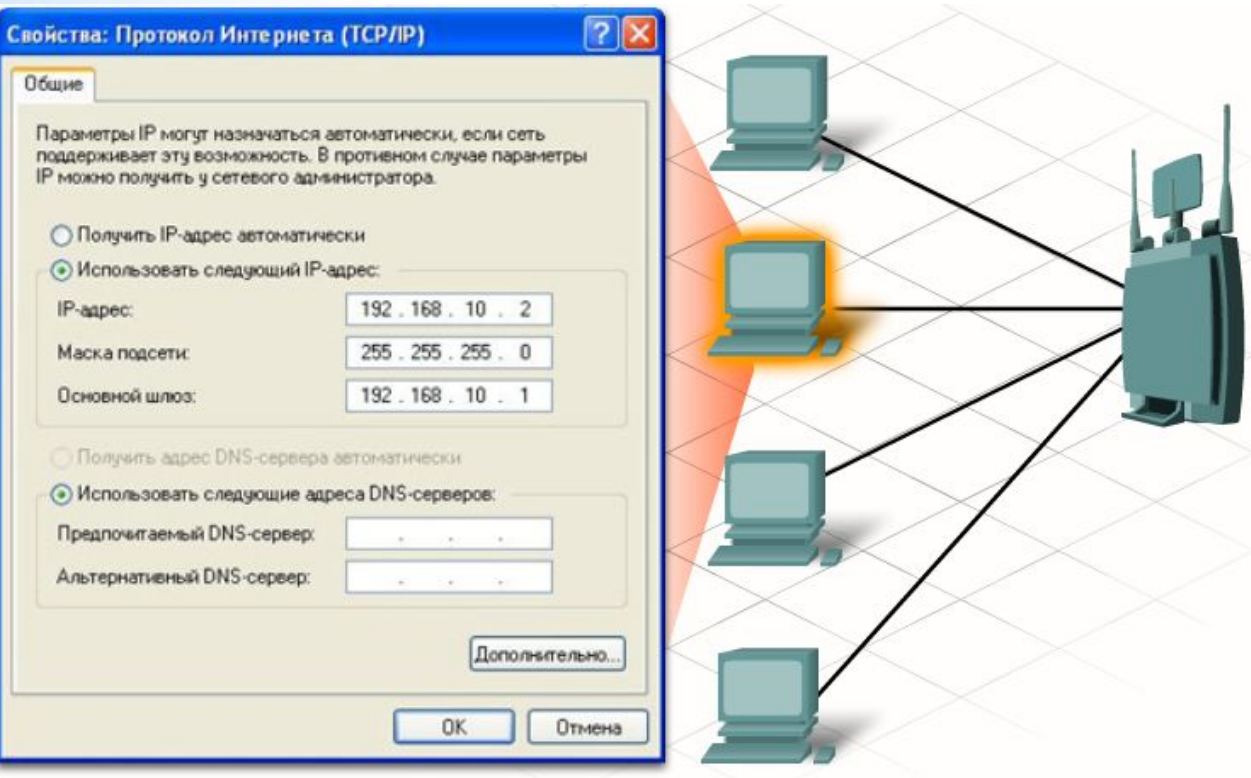

# **Общий доступ к ресурсам**

Одна из самых распространенных причин созданий сетей - обеспечение общего доступа к ресурсам, например, к файлам и принтерам. ОС Windows XP позволяет удаленным пользователям подключаться к локальному компьютеру и его ресурсам с использованием общего доступа.

Важно учесть вопросы безопасности и присвоить определенные разрешения доступа к общим ресурсам.

По умолчанию Windows XP использует процесс под названием Simple File Sharing. В этом режиме невозможно закрыть определенным пользователям и группам доступ к общим файлам.

Режим Simple File Sharing можно отключить и создать более специфические уровни доступа.

После этого ресурсам можно будет присвоить следующие разрешения:

- Полное управление;
- Изменение;
- Считывание и исполнение
- Просмотр содержимого папок;
- Считывание;
- Запись.

При открытии файла удаленного устройства Windows Explorer позволяет привязать диск к удаленной папке или ресурсу.

При этом удаленному ресурсу присваивается буква, например, M.

После этого пользователь сможет работать с удаленным ресурсом так же, как с локальным.

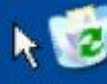

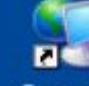

Корзина Сетевое окружение

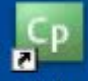

Adobe Captivate 3

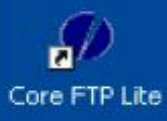

Калькулятор

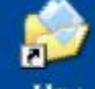

Мои документы

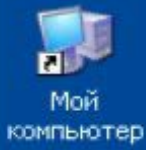

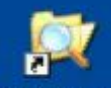

Проводник

Общий доступ к ресурсам для двух компьютеров в локальной сети-

ПКІ фездаєт папку Share и обеспечивает ○登山田自直あで下の

ПК2 продеставляет общий доступ к готовой nanke climerien Share2

**mov**

EN

 $9, 17:16$ 

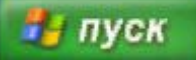

ТТИ ЮФУ © 2010 кафедра САиТ

## **Планирование структуры локальной сети и подключение устройств**

**Вопросы&Ответы**